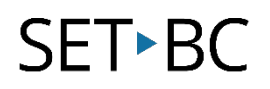

### **Read&Write for Google Chrome – Text to Speech**

### **Introduction**

Text to speech or speech synthesis converts written text into a computerized voice. This may be a useful tool for students who may have excellent comprehension but whose reading abilities are lacking. Read&Write for Google Chrome has a growing list of tools to support text to speech for most web pages, G Suite Tools as well as many PDFs or ePubs stored in your Google Drive.

### **Learning Objectives**

Completion of this tutorial will give you experience with the following:

- Have text read out loud on a web page using Read&Write for Chrome using:
	- o Play
	- o Hover Speech
	- o Screen Shot Reader

#### **This tutorial assumes:**

- Access to Google Chrome browser on a Windows, Mac or Chromebook computer and NOT a tablet.
- Read&Write extension for Google Chrome is installed.
- Access to the premium features. Clic[k here](https://rwchrome.texthelp.com/drive/Support/premium) to find out how.
- Access to the internet.

### **Case Study**

Francine is a student who has poor reading abilities, but whose comprehension skills are high. She is able to understand information if it is read out loud to her. Using Read&Write for Chrome, Francine is able to have any document and/or web page read aloud. She is able to follow along if she wants using the dual-colored highlighting.

## **SET-BC**

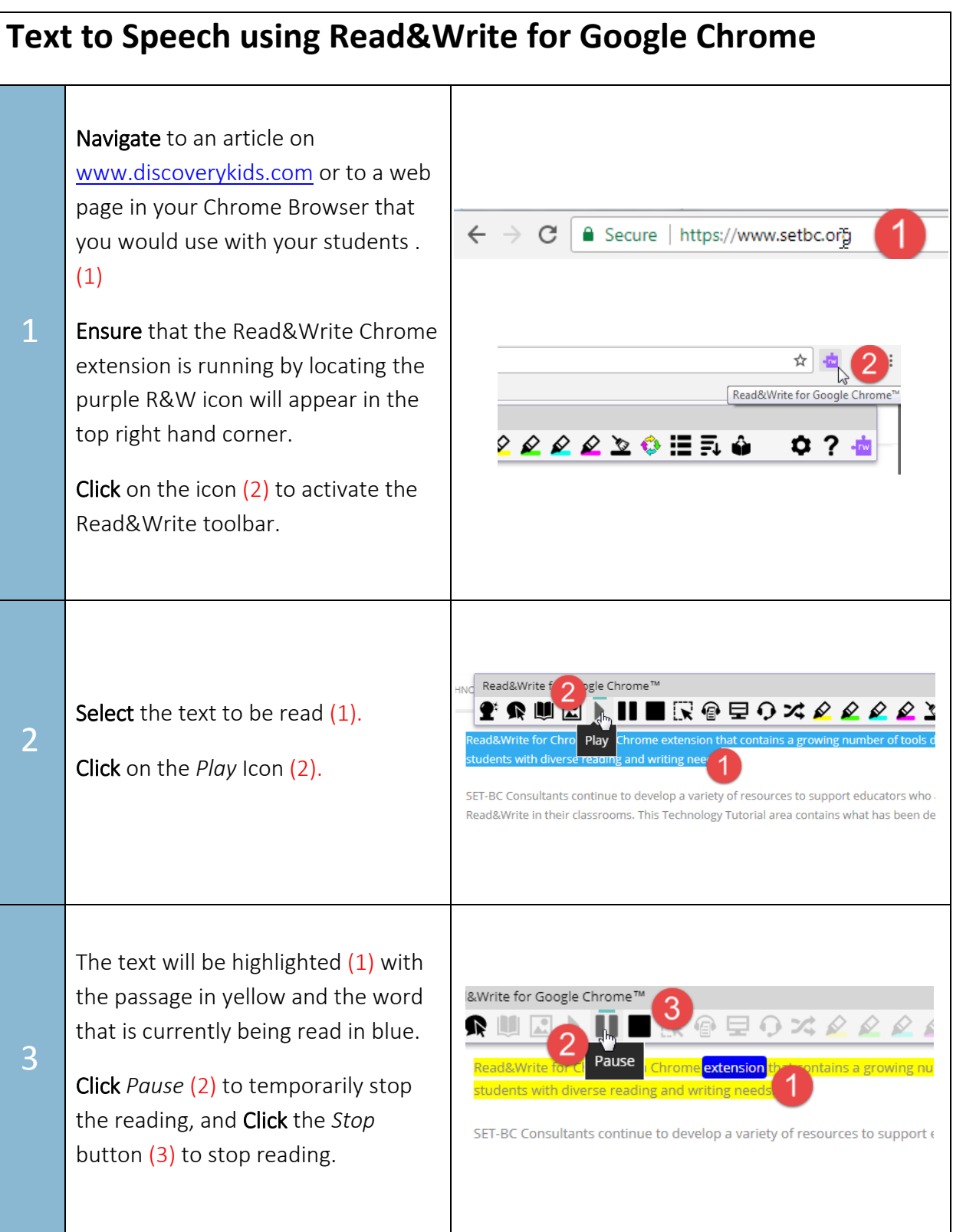

# SET-BC

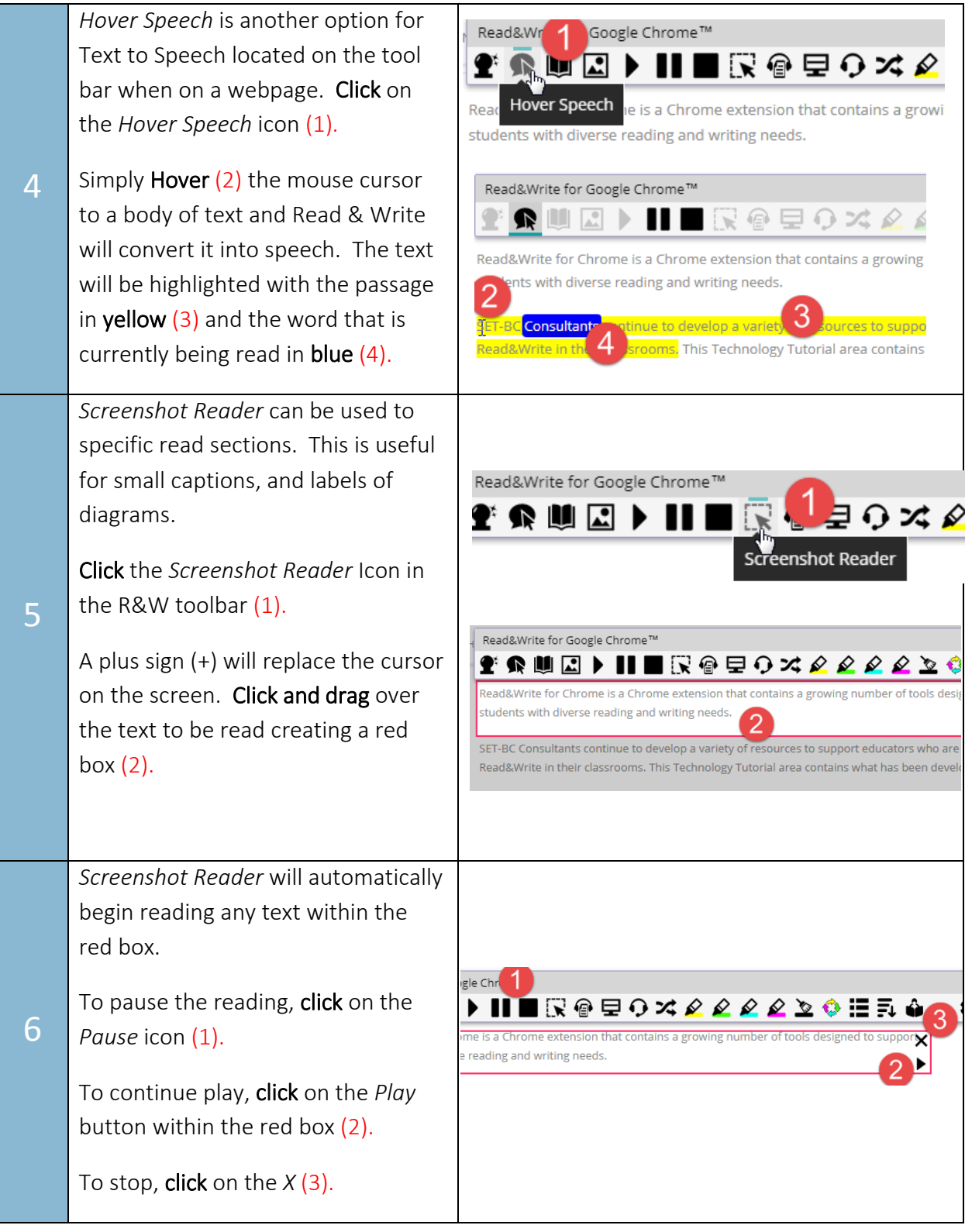

## SET-BC

7

Optional: Change Voice, speed, reading type and Language.

Open *Settings* (1) on the tool bar. Select *Speech* tab (2).

Choose from a variety of voices that can used  $(3)$ , speed settings  $(4)$  and the synthesizer can be configured to read continuously (5).

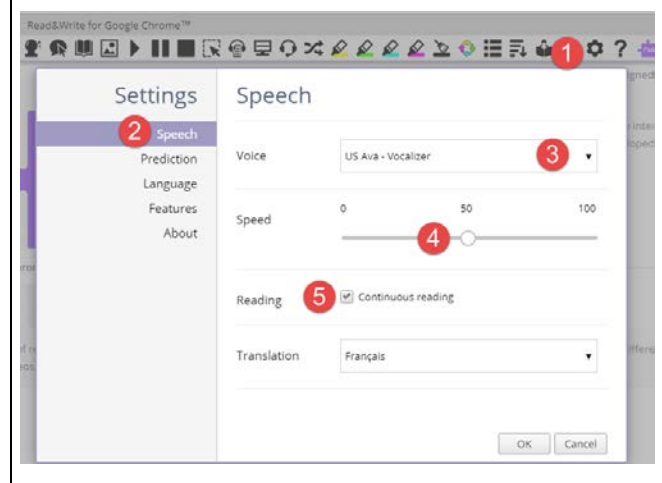